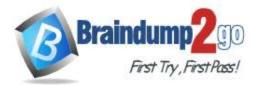

- > Vendor: Microsoft
- Exam Code: 70-743

# **Exam Name:** Upgrading Your Skills to MCSA: Windows Server 2016

# New Updated Questions from <u>Braindump2go</u> (Updated in <u>Oct./2020</u>)

## Visit Braindump2go and Download Full Version 70-743 Exam Dumps

## **QUESTION 324**

You have four servers named Server1, Server2, Server3, and Server4 that run Windows Server 2016.

Each server has a single 4-TB SATA hard disk.

To each server, you attach a new 4-TB SATA hard disk.

You need to create a new storage cluster that uses Storage Spaces Direct. The storage pool must contain all of the new disks.

Which command should you run before you enable Storage Space Direct?

- A. Add-ClusterSharedVolume –Name "Disk 1" –Cluster Cluster1
- B. Get-ClusterAvailableDisk –Cluster Cluster1 | Add-ClusterDisk
- C. New-ClusterStorageEnclosure -id 1 –name Cluster1 –type jbod –ConnectionString "Server1,Server2,Server3,Server4"
- D. New-Cluster -Name Cluster1 -Node 'Server1', 'Server2', 'Server3', 'Server4' -NoStorage

## Answer: D

## Explanation:

https://docs.microsoft.com/en-us/windows-server/storage/storage-spaces/deploy-storage-spaces-direct https://docs.microsoft.com/en-us/powershell/module/failoverclusters/new-cluster?view=win10-ps

## **QUESTION 325**

You have a Windows Server 2016 failover cluster that contains two servers named Server1 and Server2. The Cluster Service on Server1 fails.

You need to identify the cause of the failure.

What should you do?

- A. From Windows PowerShell, run the Get-ClusterNode cmdlet
- B. From Windows PowerShell, run the Get-ClusterLog cmdlet
- C. From Event Viewer, review the Application event log
- D. From Event Viewer, review the System event log

## Answer: D

**Explanation:** 

https://docs.microsoft.com/en-us/windows-server/failover-clustering/system-events

## **QUESTION 326**

## Hotspot Question

You have a Hyper-V host named Server1 that runs Windows Server 2016 Datacenter. Server1 is activated. On Server1, you deploy a virtual machine named VM1 that has a Server Core installation of Windows Server 2016 Standard.

You need to activate VM1 by using Automatic Virtual Machine Activation (AVMA). Which command should you run? To answer, select the appropriate options in the answer area.

## 70-743 Exam Dumps 70-743 Exam Questions 70-743 PDF Dumps 70-743 VCE Dumps

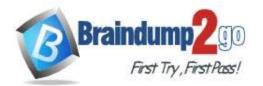

## One Time!

#### NOTE: Each correct selection is worth one point.

#### Answer Area

|                       | ▼              | C3RCX-M6NRP-6CXC9-TW2F2-4RHYD |
|-----------------------|----------------|-------------------------------|
| reg.exe               | /ipk           |                               |
| regsvr32.exe          | /pkey          |                               |
| setup.exe             | /rearm         |                               |
| Set-VM                | /unnatend:PID= |                               |
| Set-WindowsProductKey | -ProductKey    |                               |
| slmgr.vbs             | <u></u>        |                               |

#### Answer:

#### **Answer Area**

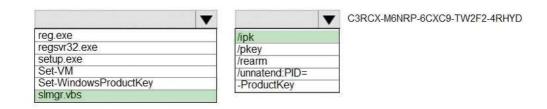

#### **Explanation:**

https://docs.microsoft.com/en-us/windows-server/get-started-19/vm-activation-19

#### **QUESTION 327**

Drag and Drop Question

You have a Hyper-V host named Server1 that runs Windows Server 2016. Server1 hosts a virtual machine named VM1. VM1 runs Windows Server 2016. VM1 uses a VHD for storage.

The disk configuration of VM1 is shown in the exhibit. (Click the Exhibit tab.)

| 🗃 Disk Manager                         | nent                                                                    |                                                                                    | _ 🗆 🗡 |
|----------------------------------------|-------------------------------------------------------------------------|------------------------------------------------------------------------------------|-------|
| Elle Action Vi                         |                                                                         |                                                                                    |       |
| Disk 0                                 |                                                                         |                                                                                    |       |
| Basic<br>127.00 GB<br>Online           | System Reserved<br>500 MB NTFS<br>Healthy (System, Active, Primary Part | (C:)<br>126.51 GB NTFS<br>Healthy (Boot, Page File, Crash Dump, Primary Partition) |       |
| Disk 1<br>Basic<br>200.00 GB<br>Online | Data (D:)<br>200.00 GB NTFS<br>Healthy (Primary Partition)              | P                                                                                  |       |
| CD-ROM 0<br>DVD (E:)<br>No Media       |                                                                         |                                                                                    |       |
| Unailocated                            | Primary partition                                                       |                                                                                    |       |

You need to increase the size of volume D to 400 GB.

Which cmdlets should you run on Server1 and VM1? To answer, drag the appropriate cmdlets to the correct servers. Each cmdlet may be used once, more than once, or not at all. You may need to drag the split bar between panes or scroll to view content.

NOTE: Each correct selection is worth one point.

70-743 Exam Dumps 70-743 Exam Questions 70-743 PDF Dumps 70-743 VCE Dumps

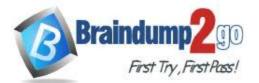

# Cmdlets

Cmdlets

Resize-VirtualDisk

Set-VHD

Set-Volume

| Resize-Partition   |
|--------------------|
| Resize-VHD         |
| Resize-VirtualDisk |
| Set-VHD            |
| Set-Volume         |

00000

0

0

0

| Cmdlet to run on Server1: | Cmdlet |
|---------------------------|--------|
| Cmdlet to run on VM1:     | Cmdlet |

# **Answer Area**

Answer Area

Cmdlet to run on Server1:

Resize-VHD

Cmdlet to run on VM1:

**Resize-Partition** 

## Explanation:

Answer:

https://docs.microsoft.com/en-us/powershell/module/hyper-v/resize-vhd?view=win10-ps https://docs.microsoft.com/en-us/powershell/module/storage/resize-partition?view=win10-ps

## **QUESTION 328**

Hotspot Question

You have a Hyper-V host named Server1. Server1 hosts a virtual machine named VM1 that has two network adapters. You need to create a NIC team on VM1.

Which cmdlets should you run? To answer, select the appropriate options in the answer area. NOTE: Each correct selection is worth one point.

70-743 Exam Dumps 70-743 Exam Questions 70-743 PDF Dumps 70-743 VCE Dumps

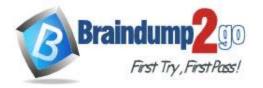

Answer Area

Cmdlet to run on Server1:

New-NetLbfoTeam New-VMSwitch Set-VMNetworkAdapter

Cmdlet to run on VM1:

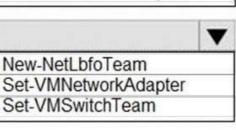

Answer:

**Answer Area** 

Cmdlet to run on Server1:

Cmdlet to run on VM1

 New-NetLbfoTeam

 New-VMSwitch

 Set-VMNetworkAdapter

 ▼

 New-NetLbfoTeam

 Set-VMNetworkAdapter

 Set-VMNetworkAdapter

 Set-VMNetworkAdapter

 Set-VMNetworkAdapter

 Set-VMNetworkAdapter

 Set-VMNetworkAdapter

## Explanation:

https://docs.microsoft.com/en-us/windows-server/networking/technologies/nic-teaming/create-a-new-nic-team-on-ahost-computer-or-vm https://docs.microsoft.com/en-us/powershell/module/netlbfo/new-netlbfoteam?view=win10-ps

## **QUESTION 329**

Hotspot Question You have a stretch cluster that contains four nodes. You run Get-ClusterFaultDomain and receive the output shown in the exhibit. (Click the Exhibit tab.)

70-743 Exam Dumps 70-743 Exam Questions 70-743 PDF Dumps 70-743 VCE Dumps

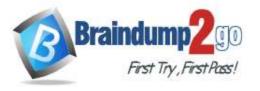

**One Time!** 

| Name   | Туре | ParentName | ChildrenNames  |
|--------|------|------------|----------------|
| Berlin | Site |            | {Node3, Node4} |
| London | Site |            | {Node1, Node2} |
| Node1  | Node | London     |                |
| Node2  | Node | London     |                |
| Node3  | Node | Berlin     |                |
| Node4  | Node | Berlin     |                |

Node1 and Node2 are in a data center in an Active Directory site named London\_Site. Node3 and Node4 are in an Active Directory site named Berlin\_Site.

You need to ensure that the active nodes are in London\_Site unless both Node1 and Node2 are offline. How should you complete the command? To answer, select the appropriate options in the answer area. NOTE: Each correct selection is worth one point.

## Answer Area

| <b>•</b>                        | •               | V |               |   |
|---------------------------------|-----------------|---|---------------|---|
| (Get-Cluster)                   | FaultDomain =   |   | 'Berlin'      | - |
| (Get-ClusterFaultDomain)        | Location =      |   | 'Berlin Site' |   |
| (Set-ClusterQuorum)             | Name =          |   | 'London'      |   |
| (Update-ClusterFunctionalLevel) | PreferredSite = |   | 'London_Site' |   |

#### Answer:

## **Answer Area**

| <b>•</b>                        | · · · · · · · · · · · · · · · · · · · | ▼             |
|---------------------------------|---------------------------------------|---------------|
| (Get-Cluster)                   | FaultDomain =                         | 'Berlin'      |
| (Get-ClusterFaultDomain)        | Location =                            | 'Berlin_Site' |
| (Set-ClusterQuorum)             | Name =                                | 'London'      |
| (Update-ClusterFunctionalLevel) | PreferredSite =                       | 'London_Site' |

## Explanation:

https://techcommunity.microsoft.com/t5/failover-clustering/site-aware-failover-clusters-in-windows-server-2016/ba-p/372060

## **QUESTION 330**

Drag and Drop Question

Your network contains an Active Directory domain named adatum.com. The domain contains four member servers that run Windows Server 2016.

On each server, you locally attach three disks and install the Failover Clustering feature.

You need to create a volume that uses all the disks. The volume must be highly available.

Which three cmdlets should you run in sequence? To answer, move the appropriate cmdlets from the list of cmdlets to the answer area and arrange them in the correct order.

70-743 Exam Dumps 70-743 Exam Questions 70-743 PDF Dumps 70-743 VCE Dumps

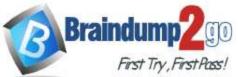

#### Answer:

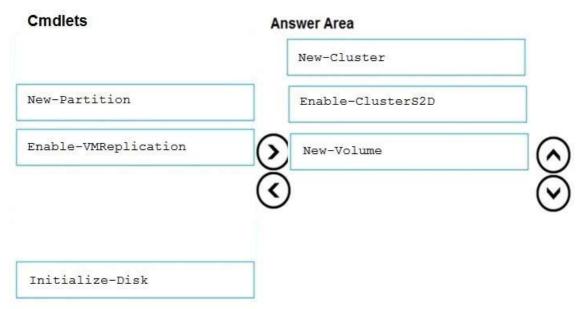

## **Explanation:**

https://docs.microsoft.com/en-us/windows-server/storage/storage-spaces/deploy-storage-spaces-direct

## **QUESTION 331**

Hotspot Question

Your network contains an Active Directory domain named adatum.com. The domain contains the servers configured as shown in the following table.

| Server name | Configuration                                       |  |
|-------------|-----------------------------------------------------|--|
| Server1     | Domain controller                                   |  |
| Server2     | Network controller                                  |  |
| Server3     | Network Policy Server (NPS) server                  |  |
| Server4     | Active Directory Federation Services (AD FS) server |  |
| Server5     | Host Guardian Service (HSG) server                  |  |

You have a server named Server6 in the perimeter network.

70-743 Exam Dumps 70-743 Exam Questions 70-743 PDF Dumps 70-743 VCE Dumps

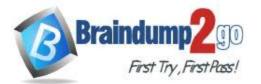

**One Time!** 

Each server has the local users shown in the following table.

| User name | Member of                       |  |
|-----------|---------------------------------|--|
| User1     | Administrators                  |  |
| User2     | Power Users                     |  |
| User3     | Network Configuration Operators |  |
| User4     | Cryptographic Operators         |  |

You install a Web Application Proxy on Server6.

You need to configure the Web Application Proxy on Server6. The solution must use the principle of least privilege. Which account should you specify in the Web Application Proxy Configuration Wizard? To answer, select the appropriate options in the answer area.

NOTE: Each correct selection is worth one point.

# **Answer Area**

|          | V |
|----------|---|
| Adatum\  |   |
| Server1\ |   |
| Server2\ |   |
| Server3\ |   |
| Server4\ |   |
| Server5\ |   |

|       | • |
|-------|---|
| User1 |   |
| User2 |   |
| User3 |   |
| User4 |   |

Answer:

# Answer Area

|          | V |
|----------|---|
| Adatum\  |   |
| Server1\ |   |
| Server2\ |   |
| Server3\ |   |
| Server4\ |   |
| Server5\ |   |

|       | •  |
|-------|----|
| User1 |    |
| User2 |    |
| User3 |    |
| User4 | U. |

#### **Explanation:**

http://www.mistercloudtech.com/2015/11/25/how-to-install-and-configure-web-application-proxy-for-adfs/

## **QUESTION 332**

Drag and Drop Question

Your network contains an Active Directory domain named contoso.com. All servers run Windows Server 2016. You have a Microsoft Azure Active Directory (Azure AD) tenant named contoso.com.

70-743 Exam Dumps 70-743 Exam Questions 70-743 PDF Dumps 70-743 VCE Dumps

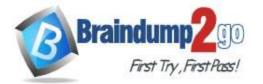

One Time!

You deploy Active Directory Federation Services (AD FS) and a Web Application Proxy to the Active Directory domain. You need to configure the AD FS deployment to support Azure Multi-Factor Authentication (MFA) as the primary authentication method.

Which three actions should you perform in sequence on the AD FS server? To answer, move the appropriate actions from the list of actions to the answer area and arrange them in the correct order.

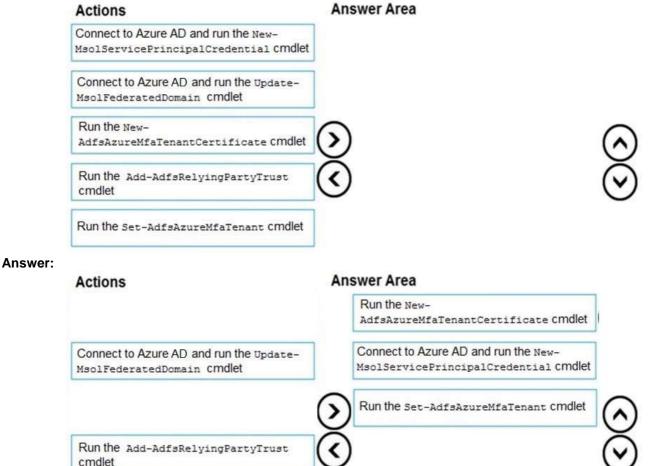

## **Explanation:**

https://docs.microsoft.com/en-us/windows-server/identity/ad-fs/operations/configure-ad-fs-and-azure-mfa

## **QUESTION 333**

Hotspot Question You have a Hyper-V host named Server1 that runs the virtual machines shown in the following table.

| Name | Network<br>adapter | IP setting     | VLAN ID | Virtual subnet ID |
|------|--------------------|----------------|---------|-------------------|
| VM1  | NIC1               | 172.16.1.10/24 | 2       | 0                 |
| VM2  | NIC2               | 172.16.1.20/24 | 2       | 5000              |
| VM3  | NIC3               | 172.16.1.30/24 | None    | 5000              |
| VM4  | NIC4               | 172.16.1.40/24 | 2       | 0                 |

All the virtual machines run Windows Server 2016. The firewalls of the virtual machines are configured to allow ping requests.

The network adapters connect to a virtual switch named Switch1. Switch1 is configured as shown in the following exhibit.

## 70-743 Exam Dumps 70-743 Exam Questions 70-743 PDF Dumps 70-743 VCE Dumps

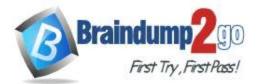

**One Time!** 

| Virtual Switches                                     | Virtual Switch Properties                                                                                                    |
|------------------------------------------------------|----------------------------------------------------------------------------------------------------|
| New virtual network switch                           | Name:                                                                                                    |
| Internal only                                        | Switch1                                                                                                    |
| Global Network Settings                              | Notes:                                                                                                    |
| MAC Address Range<br>00-15-5D-00-0C-00 to 00-15-5D-0 | ^<br>~                                                                                                    |
|                                                      | Connection type<br>What do you want to connect this virtual switch to?                                                                                                    |
|                                                      | External network:                                                                                                    |
|                                                      |                                                                                                    |
|                                                      | <b>v</b>                                                                                                    |
|                                                      | Allow management operating system to share this network adapter                                                                                                    |
|                                                      | Enable single-root I/O virtualization (SR-IOV)                                                                                                    |
|                                                      | <ul> <li>Internal network</li> </ul>                                                                                                    |
|                                                      | O Private network                                                                                                    |
|                                                      | VLAN ID                                                                                                    |
|                                                      | Enable virtual LAN identification for management operating system                                                                                                    |
|                                                      | The VLAN identifier specifies the virtual LAN that the management operating<br>system will use for all network communications through this network adapter.<br>This setting does not affect virtual machine networking. |
|                                                      | 2 Remove                                                                                                    |
|                                                      | SR-IOV can only be configured when the virtual switch is created. An external virtual switch with SR-IOV enabled cannot be converted to an internal or private switch.                                                  |

For each of the following statements, select Yes if the statement is true. Otherwise, select No. Answer Area

| Statements                               | Yes | No |
|------------------------------------------|-----|----|
| From VM1, you can ping VM2 successfully. | 0   | 0  |
| From VM1, you can ping VM3 successfully. | 0   | 0  |
| From VM1, you can ping VM4 successfully. | 0   | 0  |

Answer:

70-743 Exam Dumps 70-743 Exam Questions 70-743 PDF Dumps 70-743 VCE Dumps

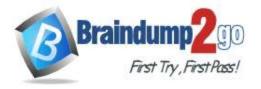

Answer Area

| Statements                               | Yes | No |
|------------------------------------------|-----|----|
| From VM1, you can ping VM2 successfully. | 0   | O  |
| From VM1, you can ping VM3 successfully. | 0   | 0  |
| From VM1, you can ping VM4 successfully. | 0   | 0  |

#### **Explanation:**

https://docs.microsoft.com/en-us/windows-server/virtualization/hyper-v/get-started/create-a-virtual-switch-for-hyper-v-virtual-machines

https://docs.microsoft.com/en-us/windows-server/virtualization/hyper-v/deploy/configure-virtual-local-areal-networks-for-hyper-v